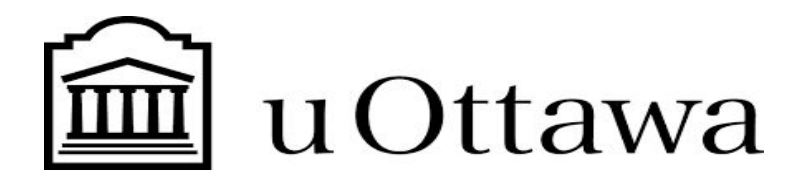

#### **GNG2501-A00**

#### **Conception détaillée, prototype 1 et BOM**

Soumis par : Basma Kaanane

# **Groupe FA 3.5:**

Niamé Ibrahima Diawara (30004943)

Basma Kaanane (300142701)

Hicham Mazouzi (300145076)

Olympe Miguel Karimbi (300143756)

Université d'Ottawa

# **Table de matières :**

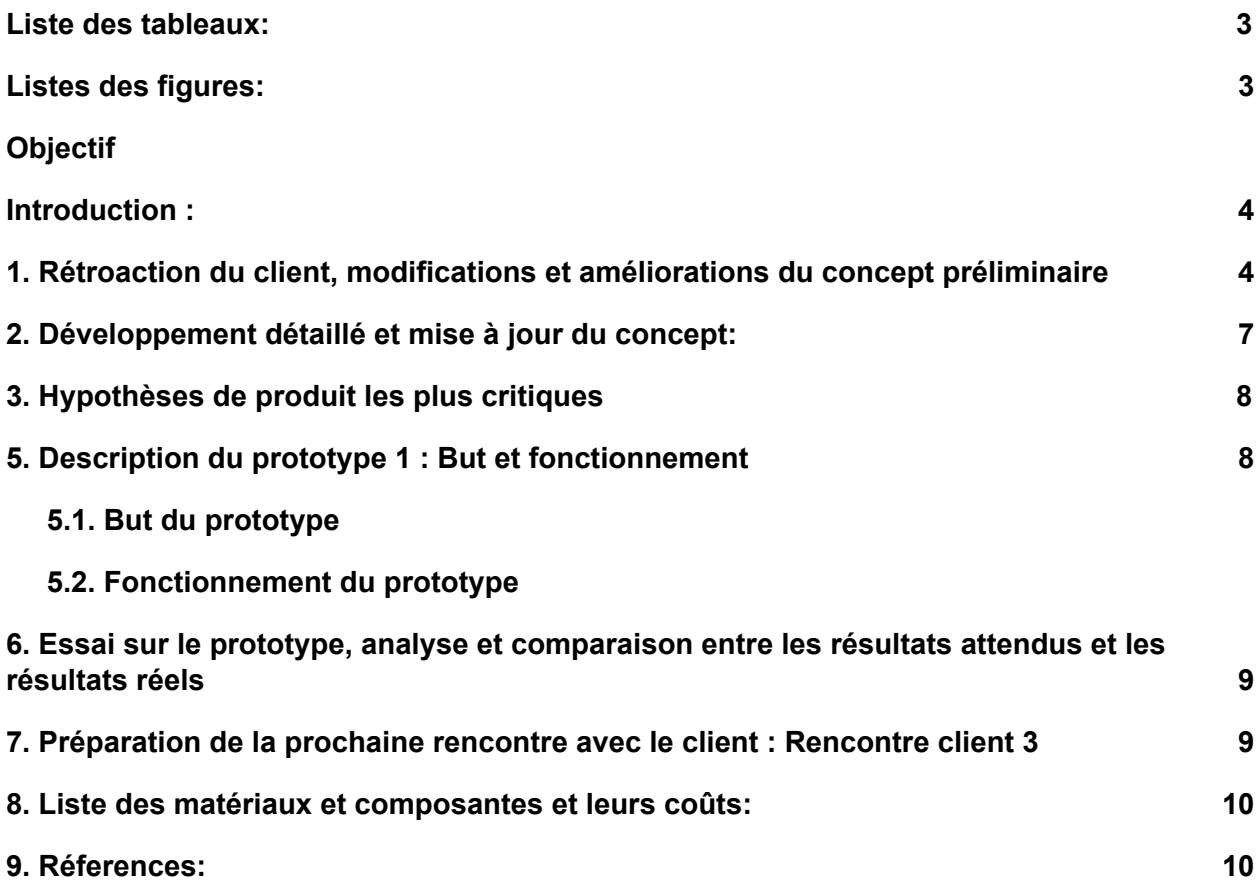

## <span id="page-2-0"></span>**Liste des tableaux:**

**Tableau 1** *:* Tableau résumant les améliorations et modifications à faire selon la rétroaction du client.

**Tableau 2 :** Résultats de l'essai .

**Tableau 3 :** Comparaison entre les résultats attendus et les résultats réels de l'essai.

<span id="page-2-1"></span>**Tableau 4** : Liste et coût des matériaux.

## **Listes des figures:**

*Figure a* : Organigramme du concept global de l'application.

*Figure 1 :* Images de l'écran de lancement.

*Figure 2* **:** Images de l'écran de connexion.

*Figure 3* **:** Images de l'écran d'inscription.

*Figure 4:* UI après connexion en ADMIN.

**Figure 5** : Diagramme UML détaillé du système de connexion et la création de compte de l'application .

*Figure 6*:Capture de la classe Account

*Figure 7 :* capture de la classe employeeAccount

*Figure 8:* Capture de la classe employeeRegister

*Figure 9 :* Capture de la methode onClick()

*Figure 10 :* Capture de la classe Mainactivity

*Figure 11 :* Capture de la classe RegisterUser

*Figure 12* : Capture de la classe RegisterUser

**Figure 13:** Capture de la classe WelcomeScreen

**Figure 14** : Capture de la classe sign up role

## **Objectif :**

L'objectif de ce rapport est de fournir davantage de détails pour notre concept et de mettre en place un premier prototype pour faire l'essai des fonctionnalités et spécifications cibles les plus critiques du produit. Ce prototype est utilisé aussi pour interagir avec notre client et recevoir de lui de la rétroaction importante qui va nous aider à améliorer notre produit. Enfin, l'autre objectif de ce rapport est de fournir une nomenclature des matériaux (BOM) pour notre prototype final.

### <span id="page-3-0"></span>**Introduction :**

Le but des livrables précédents était plus axé vers la saisie du problème à résoudre, la génération du maximum d'idées possibles et le choix d'un concept à adopter pour notre produit.

Ce livrable, spécifiquement, marque le début du prototypage, de son suivi et des essais sur les prototypes.

La rétroaction du client nous aidera à prendre en compte ses nouvelles propositions par rapport au produit pour pouvoir apporter des améliorations à notre concept de produit. Vous trouverez dans ce rapport un résumé de la rétroaction du client et de ses grands points saillants.

Le concept de produit choisi dans du livrable C sera davantage développé et détaillé en indiquant clairement les liaisons entre ses différentes fonctions et sous-fonctions. Les hypothèses de l'application les plus importantes seront mentionnées et l'essai sur le prototype visera notamment à vérifier ces hypothèses de base, à tester les fonctionnalités les plus cruciales du produit et à évaluer sa performance par rapport aux spécifications cibles.

# <span id="page-4-0"></span>**1. Rétroaction du client, modifications et améliorations du concept préliminaire**

Au cours de notre deuxième rencontre avec le client, nous lui avons présenté, en tant que groupe, le concept global choisi pour développer l'application. Ainsi, nous lui avons présenté en paroles et en démonstrations (images) les différentes fonctionnalités principales de l'application afin de pouvoir recevoir de lui de la rétroaction par rapport à l'implémentation ou non implémentation de certaines fonctions, l'ajout, la modification et l'amélioration du concept de produit. Le but de cette rencontre était donc non seulement d'exposer le concept du produit et son avancement au client, mais aussi de pouvoir lui prêter oreille et attention afin de capter son désir par rapport à l'application.

Le client, en général, était satisfait du concept global de l'application; cependant, il y a apporté son point de vue et a clairement énoncé les changements et les ajouts qu'il faut apporter à notre concept pour pouvoir aboutir à la satisfaction des utilisateurs de l'application.

Pour nous donner de la rétroaction, le client a plus mis l'emphase sur le fait qu'une(les) fonctionnalité(s) soit(ent) avantageuse(s) ou désavantageuse(s) pour les utilisateurs dans le but où elle(s) améliorerait(ent) leur bien-être et leur qualité de vie.

Nous classerons donc les améliorations et modifications à apporter à notre concept selon le point de vue du client par rapport aux avantages et inconvénients des fonctions du concept qui lui ont été présentées : Notons que ce ne sont pas toutes les fonctions du concept qui seront présentées dans le tableau, ce sont seulement les fonctionnalités à améliorer et/ou à modifier. Les autres fonctionnalités du concept seront gardées.

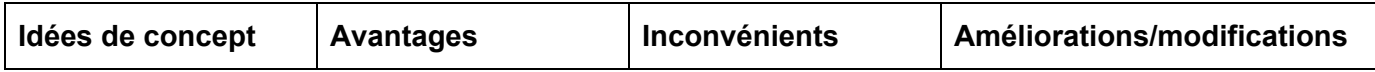

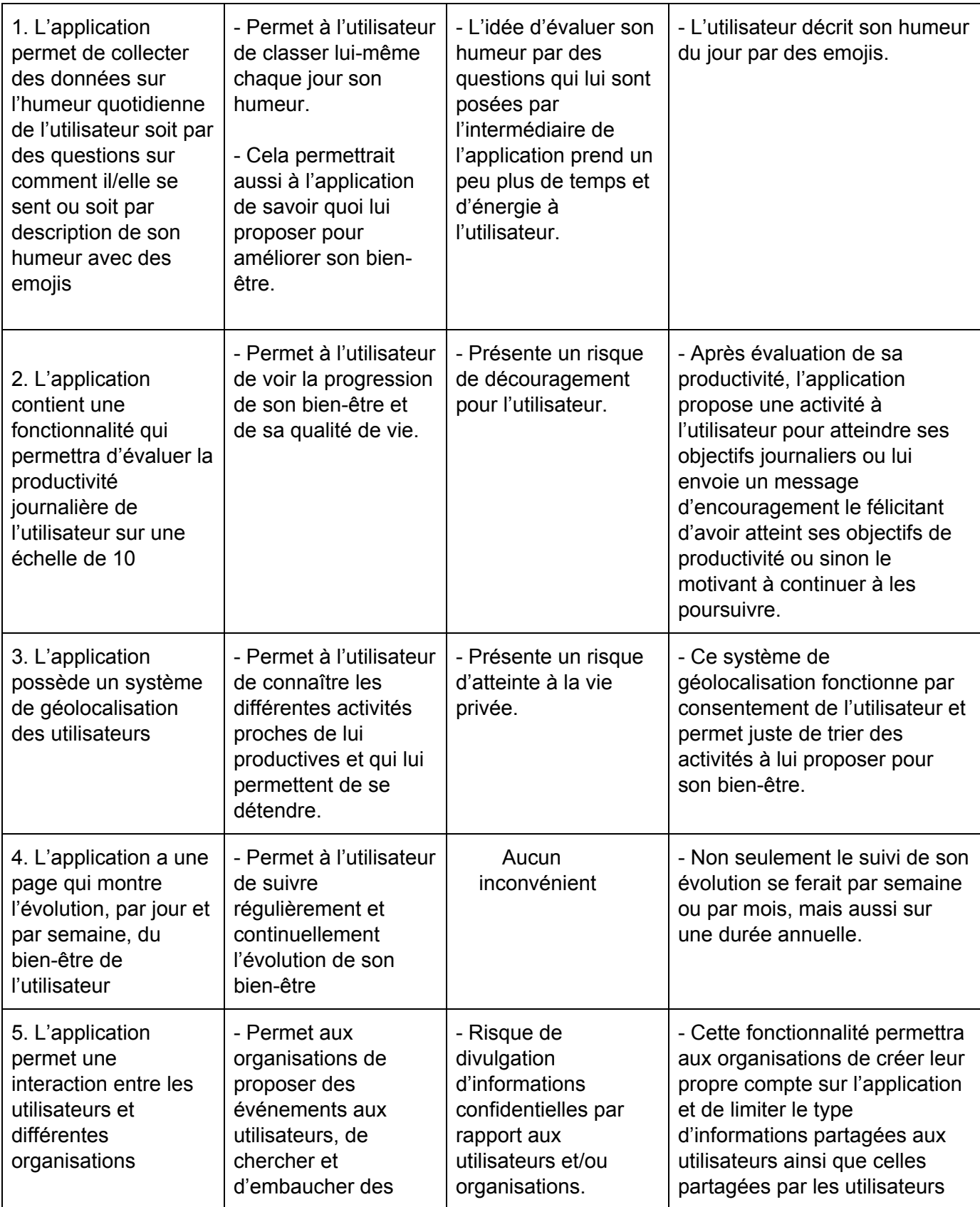

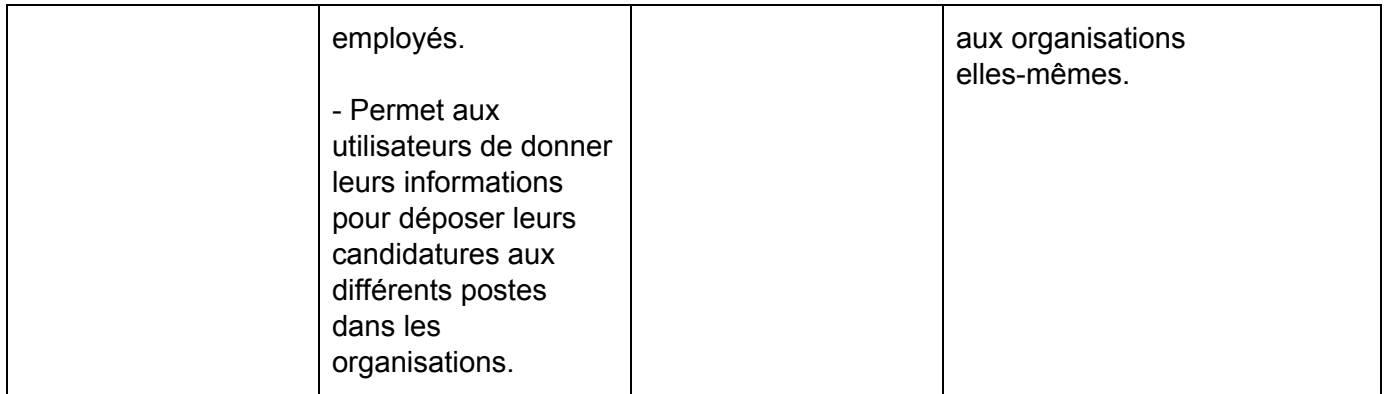

*Tableau 1 :* Tableau résumant les améliorations et modifications à faire selon la rétroaction du client

Dans la généralité, le concept choisi satisfait aux exigences de base du client. Les modifications et ajouts soulevés dans le tableau ci-dessus seront implémentés au concept du produit après que l'équipe ait procédé à une analyse de faisabilité.

# <span id="page-6-0"></span>**2. Développement détaillé et mise à jour du concept:**

Voici un diagramme montrant en détail notre concept de produit ainsi que les relations et dépendances entre les différentes fonctions de l'application :

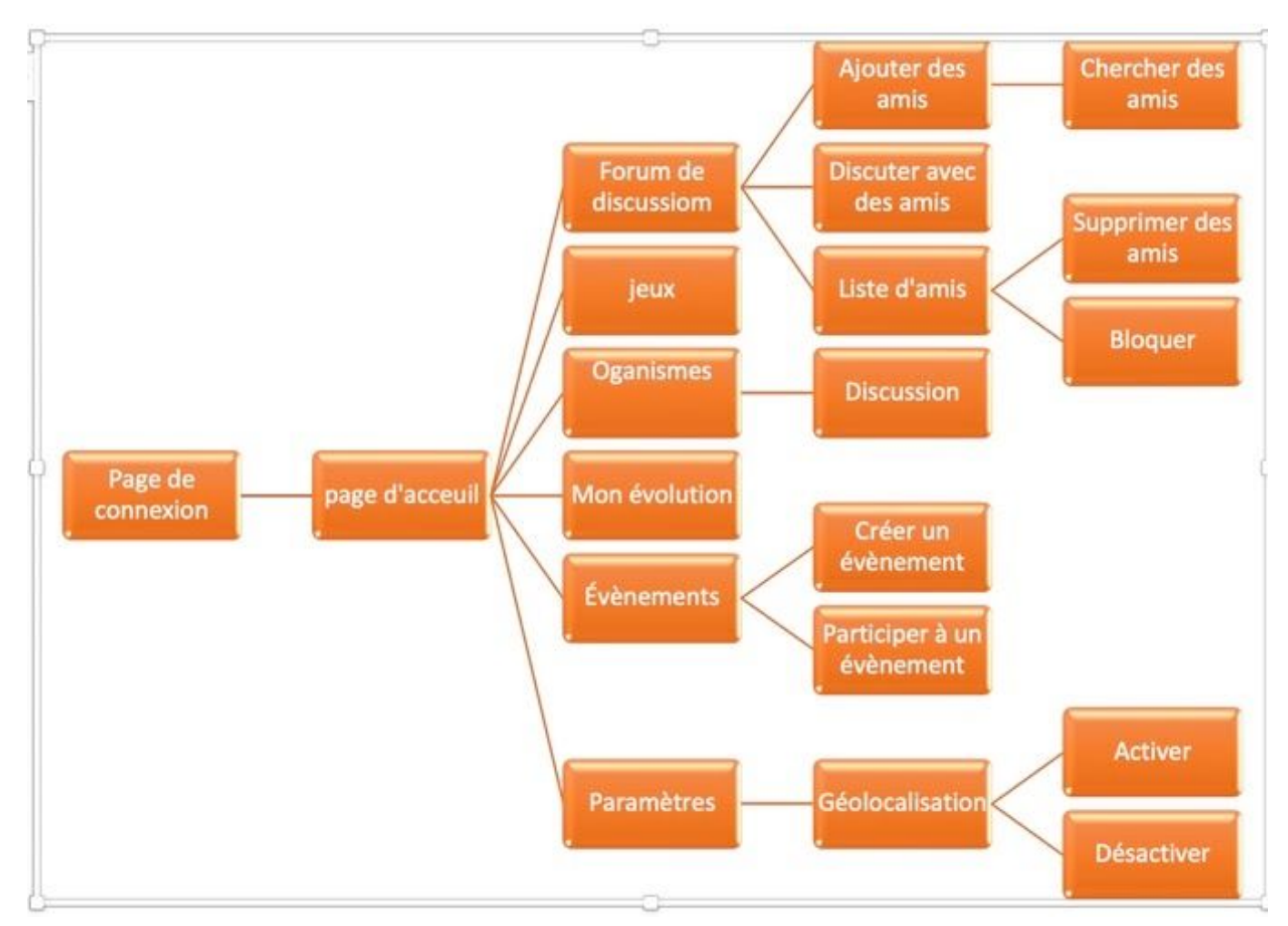

**Figure 1:** Organigramme du concept global de l'application

## **3. Hypothèses de produit les plus critiques**

Lors de l'essai avec notre premier prototype, le but est de principalement vérifier les grandes fonctionnalités de l'application suivantes :

- L'essai devrait permettre de valider l'entrée des informations personnelles par les utilisateurs pour la création d'un compte sur l'application. Ce prototype devrait donc être capable d'accepter, de stocker et de se rappeler des informations d'un utilisateur telles que son adresse mail, sa date de naissance, son nom d'utilisateur sur l'application ainsi que le mot de passe;
- Ce prototype devrait aussi permettre de mettre en évidence la page de connexion et d'inscription avec tous ses attributs (couleur, disposition,...), contenant des boutons et services différents permettant la connexion, la création d'un compte et la récupération de ce dernier.

● Ce prototype devrait être capable de satisfaire aux exigences concernant la durée d'exécution des différentes tâches effectuées dans l'application : le temps le plus moindre possible. Puisque ce prototype n'est destiné qu'à vérifier certaines grandes fonctions de l'application, l'essai nous permettra aussi en ces termes de vérifier par exemple le temps d'exécution pour l'enregistrement d'informations des utilisateurs par l'application.

### **4. Création du prototype 1:**

<span id="page-8-0"></span>Nous tenons à préciser que le design du prototype est temporaire.Nous attendons de recevoir une licence de Adobe Photoshop pour pouvoir créer notre propre design.

4.1-Screenshot de L'UI du prototype :

*Figure 2 : Images de l'écran de lancement* :

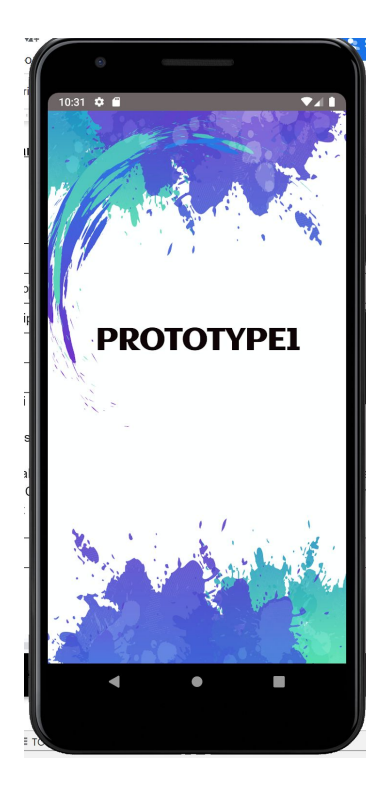

*Figure 3 : Image de l'écran de connexion:*

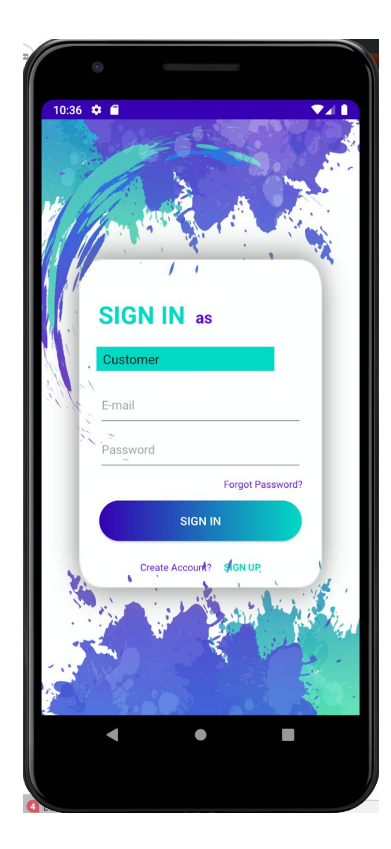

*Figure 4 : Image de l'écran d'inscription:*

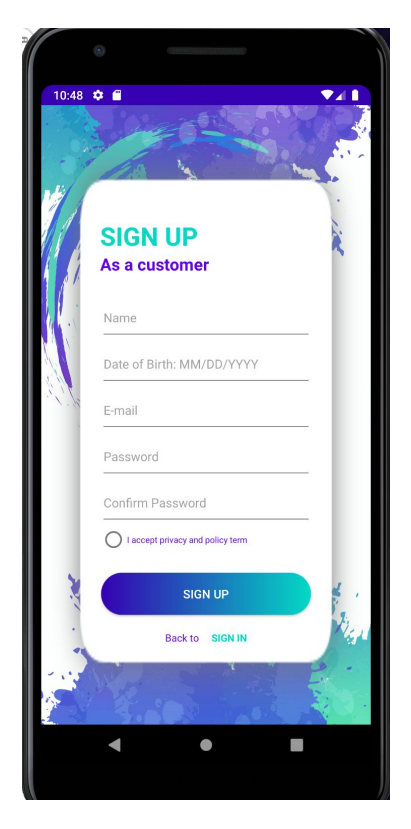

*Figure 5: UI après connexion en ADMIN:*

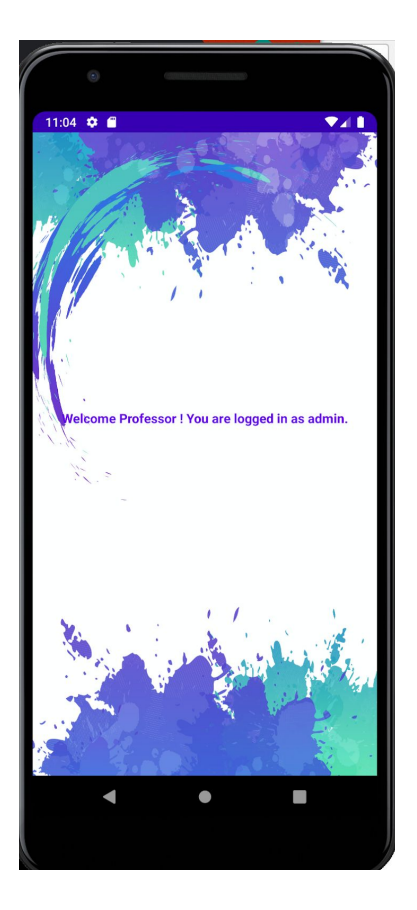

# **4.2-Screenshot de quelque parties du code du prototype:**

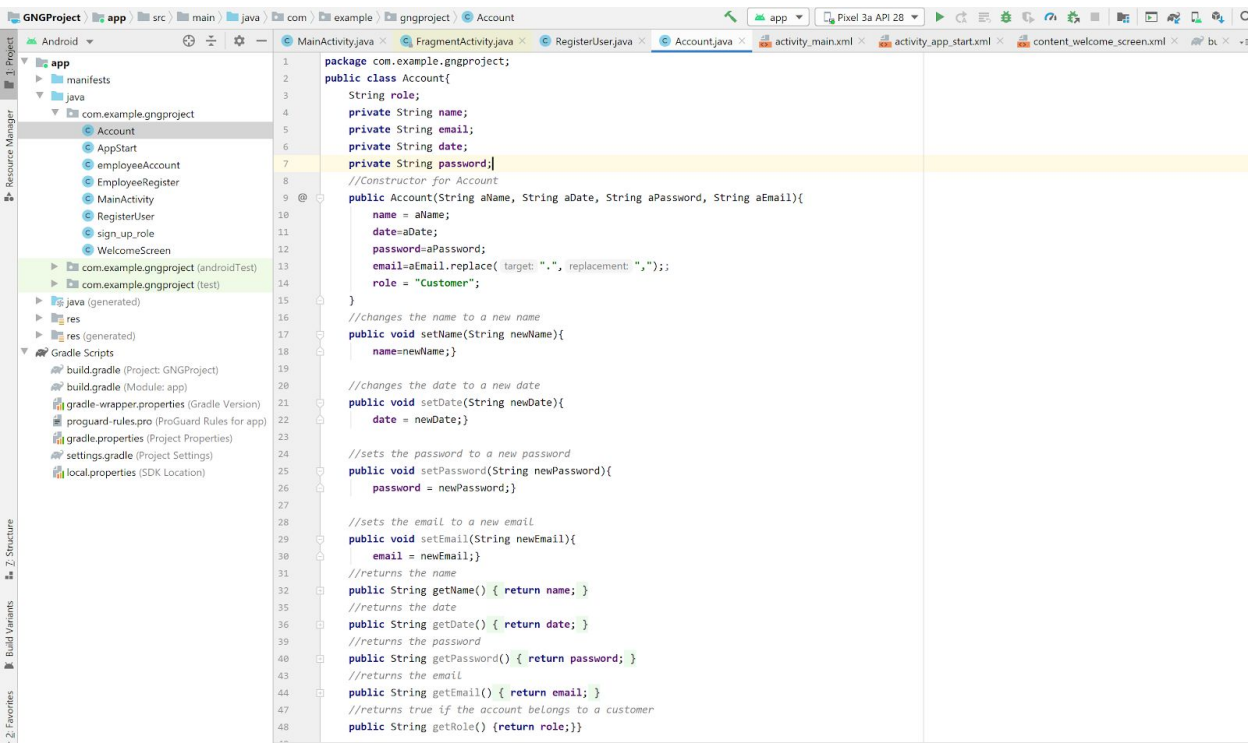

*Figure 6*:Capture de la classe Account

| Android =                                                |                | C MainActivity.java × C FragmentActivity.java × C RegisterUser.java × C Account.java × C AppStart.java × C employeeAccount.java × | activity_main.xml $\times$ $\frac{d\mathbb{I}}{dx}$ activity_app_start<br>$\sqrt{2}3$ $\omega$ |
|----------------------------------------------------------|----------------|----------------------------------------------------------------------------------------------------|------------------------------------------------------------------------------------------------|
| $\nabla$ <b>app</b>                                      | $\mathbf{1}$   | package com.example.gngproject;                                                                                                   |                                                                                                |
| $\blacktriangleright$ <b>manifests</b>                   | $\overline{2}$ | public class employeeAccount{                                                                                                    |                                                                                                |
| $V$ java                                                 | $\mathcal{R}$  | String role;                                                                                                    |                                                                                                |
| V E com.example.gngproject                               | $\Delta$       | private String name;                                                                                                    |                                                                                                |
| C Account                                                | 5              | private String employeeNumber;                                                                                                    |                                                                                                |
| C AppStart                                               | 6              | private String email;                                                                                                    |                                                                                                |
| C employeeAccount                                        | 7.             | private String password;                                                                                                    |                                                                                                |
| C EmployeeRegister                                       | 8              | private String confirmPassword;                                                                                                   |                                                                                                |
| C MainActivity                                           | $9 \t@$        | public employeeAccount(String aName, String aEmployeeNum, String aEmail, String aPass){                                           |                                                                                                |
| C RegisterUser                                           | 10             | name=aName;                                                                                                    |                                                                                                |
| c sign_up_role                                           | 11             | employeeNumber=aEmployeeNum;                                                                                                    |                                                                                                |
| <b>C</b> WelcomeScreen                                   | 12             | email = aEmail.replace( target ".", replacement: ",");                                                                            |                                                                                                |
| > Ell com.example.gngproject (androidTest)               | 13             | $password = aPass;$                                                                                                    |                                                                                                |
| $\triangleright$ $\square$ com.example.gngproject (test) | 14             | role = "Employee";                                                                                                    |                                                                                                |
| is java (generated)                                      | 15             |                                                                                                    |                                                                                                |
| $\blacktriangleright$ $\blacksquare$ res                 | 16             | public void setName(String newName){                                                                                              |                                                                                                |
| $\triangleright$ <b>Interval</b> res (generated)         | 17             | name=newName: }                                                                                                    |                                                                                                |
| W Gradle Scripts                                         | 18             | //changes the employeeNumber to a new employeeNumber                                                                              |                                                                                                |
| (Nº build.gradle (Project: GNGProject)                   | 19             | public void setEmployeeNumber(String newEmployeeNumber){                                                                          |                                                                                                |
| MP build.gradle (Module: app)                            | 20             | employeeNumber = newEmployeeNumber;}                                                                                              |                                                                                                |
| in gradle-wrapper.properties (Gradle Version)            | 21             | //sets the password to a new password                                                                                             |                                                                                                |
| proguard-rules.pro (ProGuard Rules for app)              | 22             | public void setPassword(String newPassword){                                                                                      |                                                                                                |
| <b>Tr</b> gradle.properties (Project Properties)         | 23             | $password = newPassword;$                                                                                                    |                                                                                                |
| <b>Wettings.gradle</b> (Project Settings)                | 24             |                                                                                                    |                                                                                                |
| in local properties (SDK Location)                       | 25             | //sets the email to a new email                                                                                                   |                                                                                                |
|                                                          | 26             | public void setEmail(String newEmail){                                                                                            |                                                                                                |
|                                                          | 27             | $email = newEmail;$                                                                                                    |                                                                                                |
|                                                          | 28             | public void setConfirmPassword(String newConfirmPassword){                                                                        |                                                                                                |
|                                                          | 29             | confirmPassword = newConfirmPassword;}                                                                                            |                                                                                                |
|                                                          | 30             | //returns the name                                                                                                    |                                                                                                |
|                                                          | 31             | public String getName() { return name; }                                                                                          |                                                                                                |
|                                                          | 34             | //returns the employeeNumber                                                                                                    |                                                                                                |
|                                                          | 35             | public String getEmployeeNumber(){                                                                                                |                                                                                                |
|                                                          | 36             | return employeeNumber;}                                                                                                    |                                                                                                |
|                                                          | 37             | //returns the email                                                                                                    |                                                                                                |
|                                                          | 38             | public String getEmail() { return email; }                                                                                        |                                                                                                |
|                                                          | 41             | //returns the password                                                                                                    |                                                                                                |
|                                                          | 42             | public String getPassword() { return password; }                                                                                  |                                                                                                |
|                                                          | 45             | public String getRole() {return role;}                                                                                            |                                                                                                |
|                                                          | 46             |                                                                                                    |                                                                                                |
|                                                          | $\lambda$ on   |                                                                                                    |                                                                                                |
|                                                          |                | employeeAccount > getEmployeeNumber()                                                                                             |                                                                                                |

*Figure 7 :* capture de la classe employeeAccount

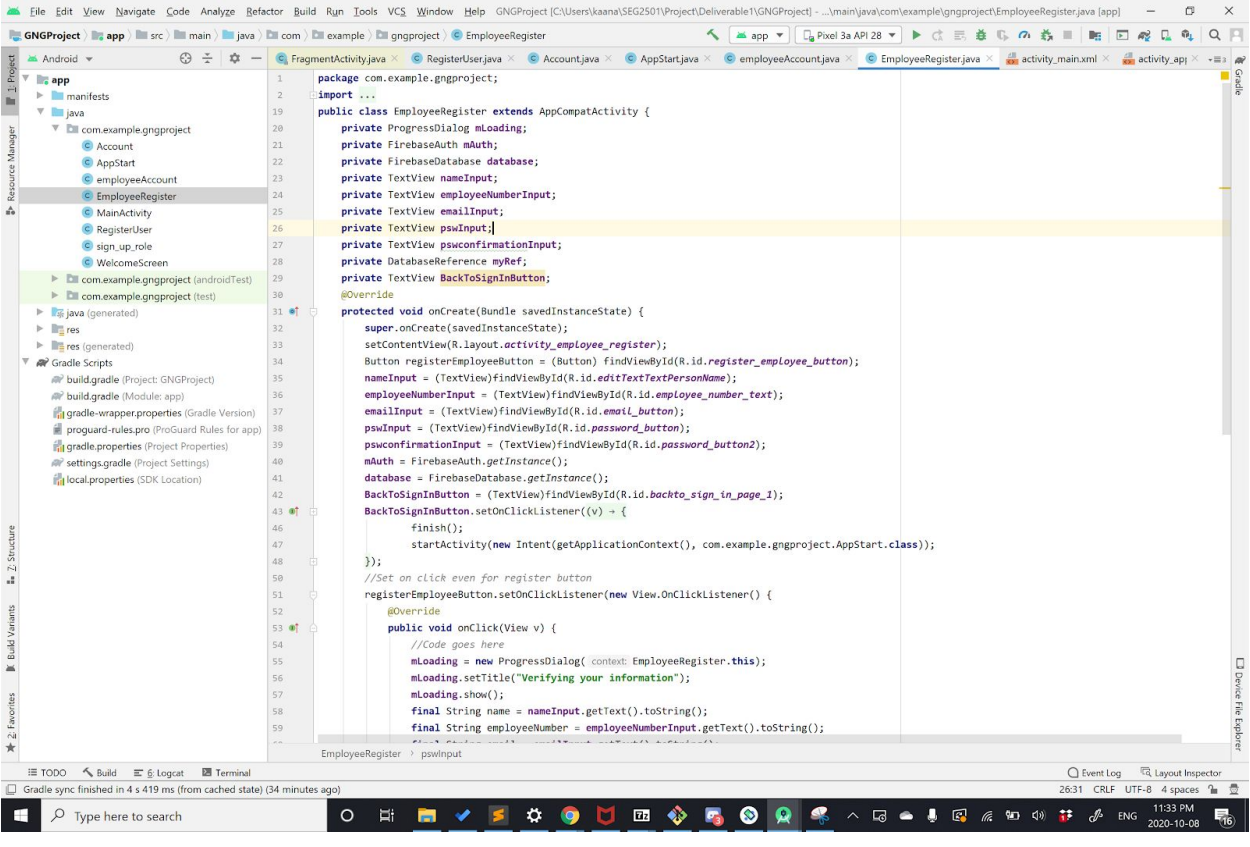

*Figure 8:* Capture de la classe employeeRegister

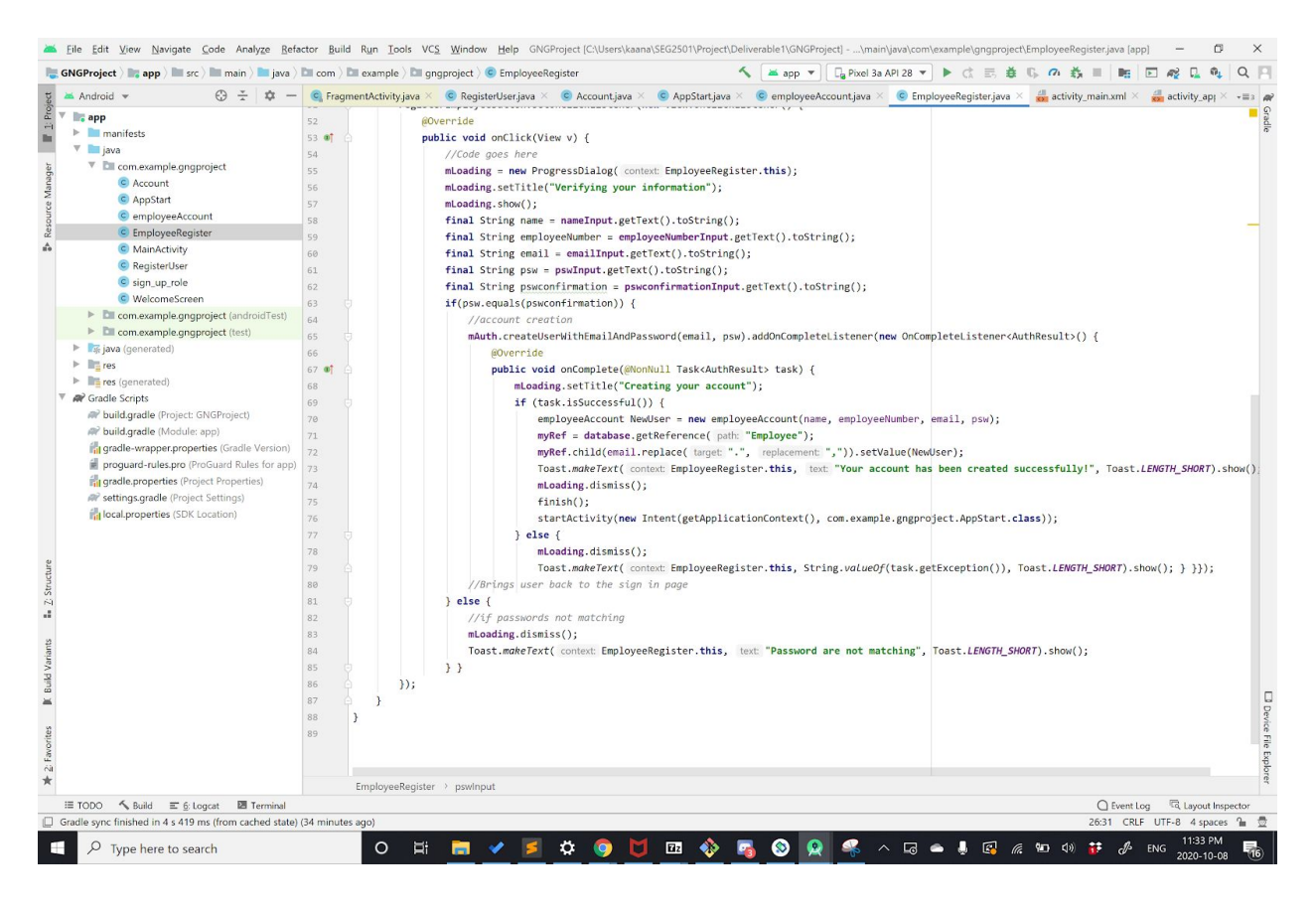

*Figure 9 :* Capture de la methode onClick()

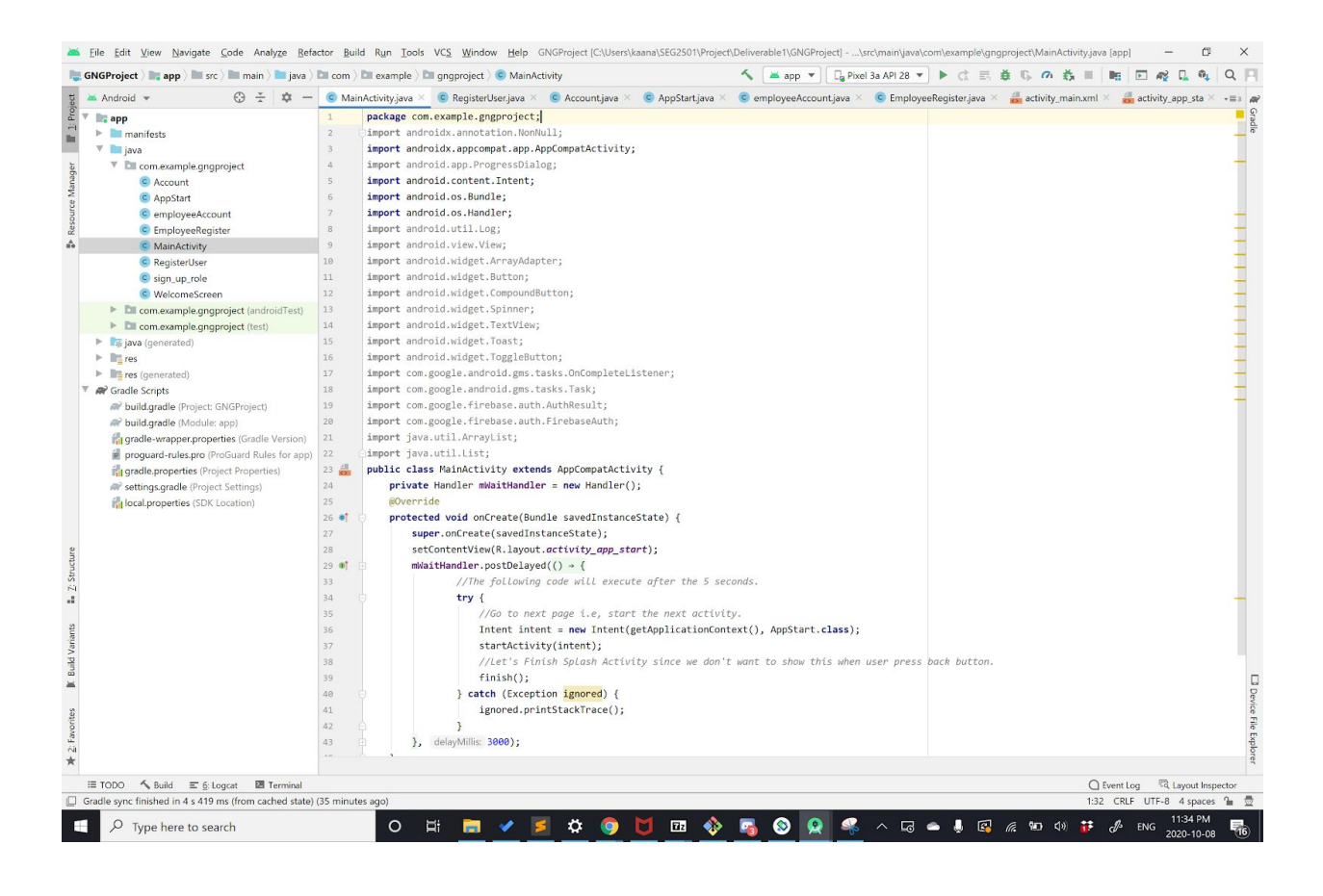

*Figure 10 :* Capture de la classe Mainactivity

|                                                                                                    | <b>GNGProject app</b> (see ) <b>Since 1</b> and (see ) <b>Since 1</b> and (see ) <b>Since 1</b> and (see ) <b>C</b> ReqisterUser<br>□ Pixel 3a API 28 ▼ ▶ ( 三 盖<br>◎の数<br><b>as</b> app ▼                                   |                                 |
|----------------------------------------------------------------------------------------------------|----------------------------------------------------------------------------------------------------|---------------------------------|
| Android w<br>$\Theta =$                                                                                                    | C MainActivity,java X C RegisterUser,java X C Account.java X C AppStart.java X C employeeAccount.java X C EmployeeRegister.java X and activity_main.xml X and activity_app_sta                                              |                                 |
| $V$ . app<br>$\triangleright$ <b>manifests</b><br>$\nabla$ <b>III</b> java                                                                                 | package com.example.gngproject;<br>$\overline{1}$<br>$\overline{2}$<br>$\overline{\mathbf{3}}$<br>import                                                                                                    |                                 |
| <sup>V</sup> DI com.example.gngproject<br>C Account<br>C AppStart                                                                                          | 22<br>$23 \frac{41}{12}$<br>public class RegisterUser extends AppCompatActivity {<br>private ProgressDialog mLoading;<br>24                                                                                                 |                                 |
| C employeeAccount<br>C EmployeeRegister                                                                                                    | private FirebaseAuth mAuth;<br>25<br>26<br>private FirebaseDatabase database;<br>27<br>private TextView nameInput:                                                                                                    |                                 |
| C MainActivity<br>C RegisterUser<br>c sign_up_role                                                                                                    | 28<br>private TextView birthdayInput;<br>private TextView emailInput;<br>29                                                                                                    |                                 |
| C WelcomeScreen<br>> DII com.example.gngproject (androidTest)                                                                                              | private TextView pswInput;<br>30<br>private TextView pswconfirmationInput;<br>31                                                                                                    |                                 |
| $\blacktriangleright$ $\Box$ com.example.gngproject (test)<br>$\blacktriangleright$ $\frac{1}{26}$ java (generated)<br>$\triangleright$ $\blacksquare$ res | 32<br>private DatabaseReference myRef;<br>33<br>private TextView BackToSignInButton;<br>34<br>@Override                                                                                                    |                                 |
| $\blacktriangleright$ <b>II</b> = res (generated)<br><b>W</b> Gradle Scripts<br>MP build.gradle (Project: GNGProject)                                      | 35 ef<br>protected void onCreate(Bundle savedInstanceState) {<br>Log.d( taq: "Hi", msq: "HIIII");<br>36<br>super.onCreate(savedInstanceState);<br>37                                                                        |                                 |
| <b>@ build.gradle</b> (Module: app)<br>gradle-wrapper.properties (Gradle Version)                                                                          | 38<br>setContentView(R.layout.activity_register_user);<br>nameInput = (TextView)findViewById(R.id.name_text3);<br>39                                                                                                    |                                 |
| proguard-rules.pro (ProGuard Rules for app) 40<br>gradle.properties (Project Properties)<br><b>@P</b> settings.gradle (Project Settings)                   | birthdayInput = (TextView)findViewById(R.id.birthday text3);<br>emailInput = (TextView)findViewById(R.id.email_button3);<br>41<br>42<br>pswInput = (TextView)findViewById(R.id.password button3);                           |                                 |
| in local properties (SDK Location)                                                                                                    | pswconfirmationInput = (TextView)findViewById(R.id.password_confirm_button3);<br>43<br>44<br>mAuth = FirebaseAuth.getInstance();                                                                                            |                                 |
|                                                                                                    | 45<br>database = FirebaseDatabase.getInstance();<br>46<br>Button registerComplete = (Button) findViewById(R.id.register_complete_button);<br>47<br>BackToSignInButton = (TextView)findViewById(R.id.backto_sign_in_page_2); |                                 |
|                                                                                                    | BackToSignInButton.setOnClickListener((v) + {<br>48 <b>at</b><br>51<br>$finish()$ ;<br>52<br>startActivity(new Intent(getApplicationContext(),AppStart.class));                                                             |                                 |
|                                                                                                    | 53<br>$\})$ ;<br>55<br>//Sets on click event for register button<br>56                                                                                                    |                                 |
|                                                                                                    | 57 of<br>registerComplete.setOnClickListener((v) → {<br>60<br>mLoading = new ProgressDialog( context: RegisterUser.this);                                                                                                   |                                 |
|                                                                                                    | 61<br>mLoading.setTitle("Verifying your information");<br>62<br>mLoading.show();<br>63<br>final String name = nameInput.getText().toString();                                                                               |                                 |
|                                                                                                    | $\sim$<br>RegisterUser > onCreate()                                                                                                    |                                 |
| ©QOT ≡<br>Suild E 6: Logcat <b>E Terminal</b>                                                                                                    | ○ Event Log                                                                                                    | <sup>c</sup> d Layout Inspector |
| Gradle sync finished in 4 s 419 ms (from cached state) (37 minutes ago)                                                                                    | 43:30 CRLF UTF-8 4 spaces 自 豐                                                                                                    |                                 |

*Figure 11 :* Capture de la classe RegisterUser

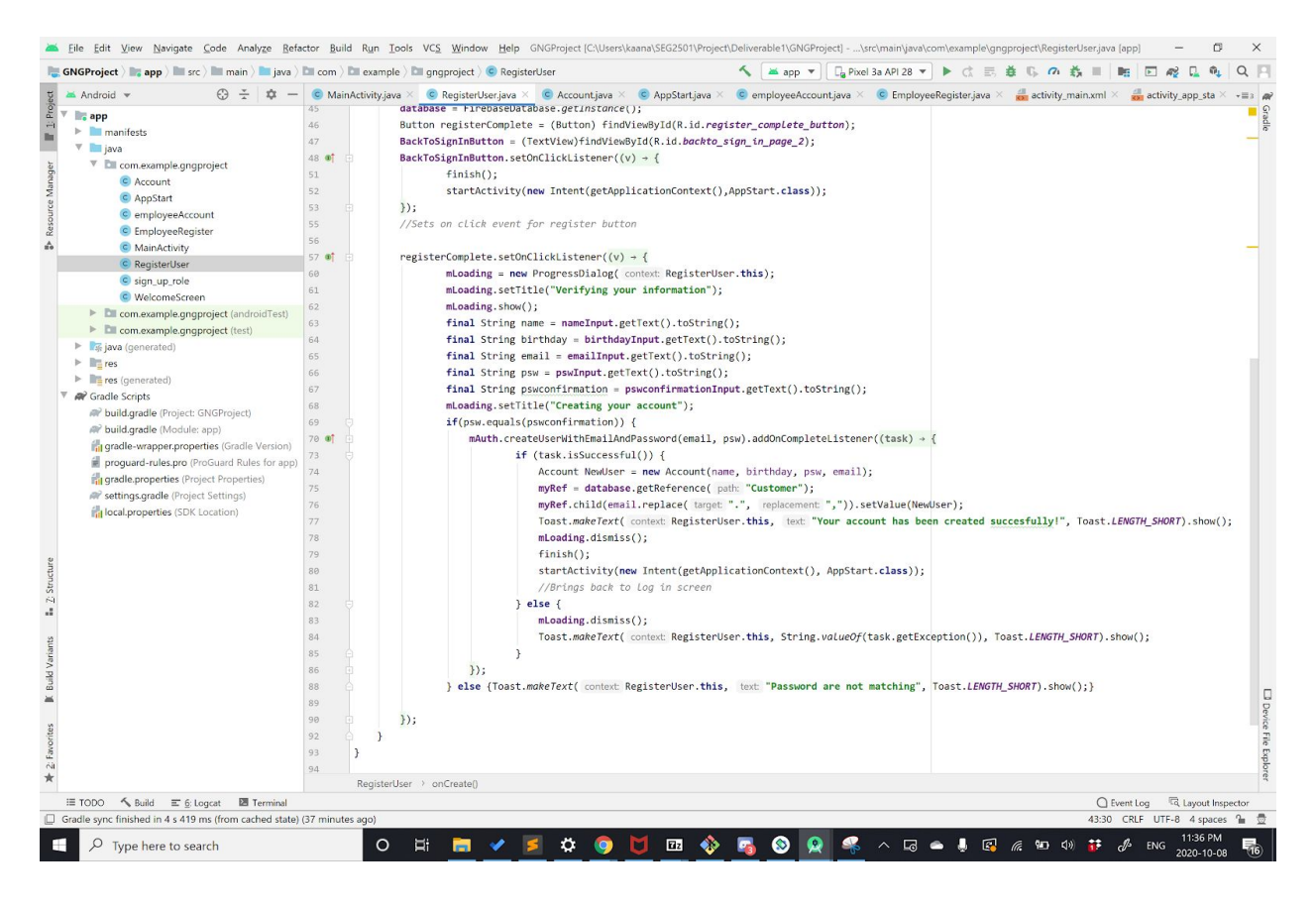

*Figure 12* : Capture de la classe RegisterUser

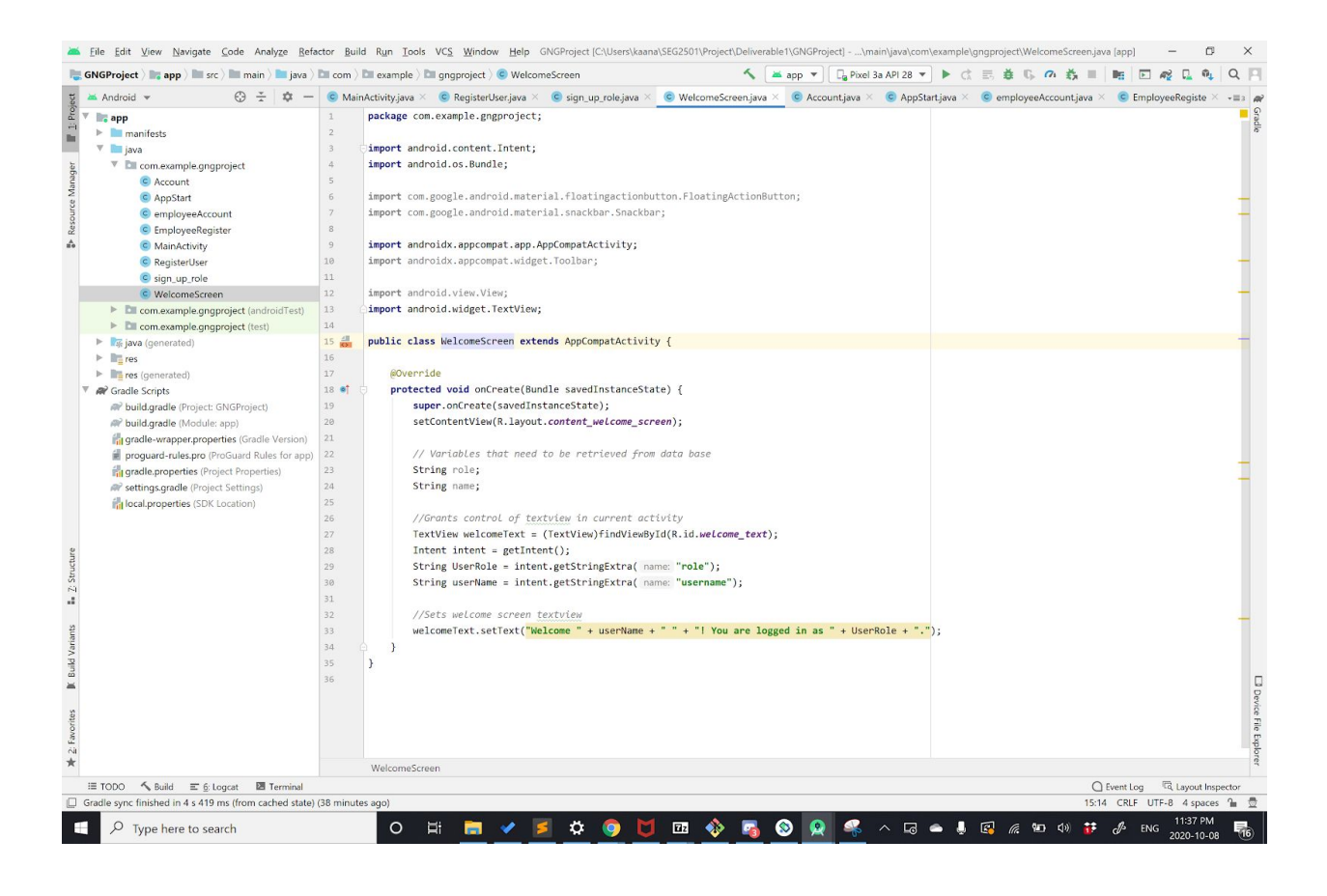

**Figure 13:** Capture de la classe WelcomeScreen

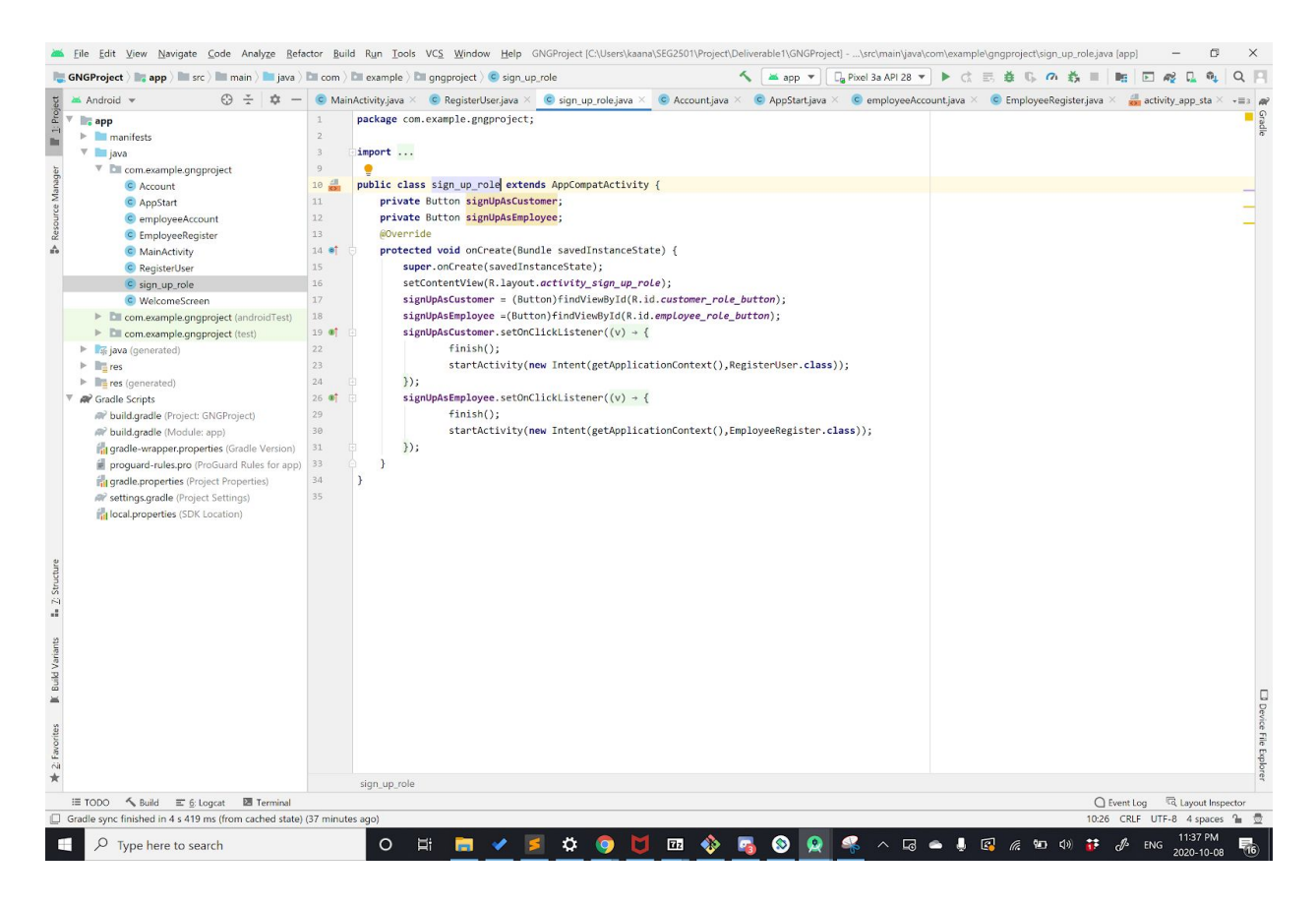

**Figure 14** : Capture de la classe sign\_up\_role

## **5. Description du prototype 1 : But et fonctionnement**

Le prototype 1 qui est présenté dans ce rapport est un prototype logiciel représentant une application qui contient uniquement une page de connexion (login) pour les utilisateurs et une page où les utilisateurs peuvent s'inscrire et créer leur propre compte sur l'application. Ainsi donc tout ce qui a été effectué pour la mise en place de ce premier prototype était dirigé vers la création d'un compte ainsi que la connexion sur l'application.

### **5.1. But du prototype**

Le but de ce premier prototype est de surtout s'assurer de la bonne implémentation et du bon fonctionnement des fonctions primaires de l'application telles que la création d'un compte pour les utilisateurs, la mise en place d'une page de connexion et d'inscription.

### **5.2. Fonctionnement du prototype**

Le fonctionnement de ce prototype peut être résumé aux étapes suivantes :

- $\triangleright$  Lorsque l'utilisateur ouvre l'application pour la première fois, il y apparaît une page lui demandant de remplir ses informations telles que son adresse mail, sa date de naissance, un nom d'utilisateur (Username) qu'il/elle utilisera sur l'application ainsi qu'un mot de passe (Password);
- $\triangleright$  Ensuite, si l'utilisateur est déjà inscrit, pour se reconnecter, il y aura une page de connection où il lui sera demandé d'entrer encore son nom d'utilisateur et son mot de passe pour pouvoir entrer dans l'application et interagir avec les différentes fonctionnalités, les autres utilisateurs et organisations (la fonction d'interaction n'est cependant pas destinée à être implémentée dans ce prototype) .

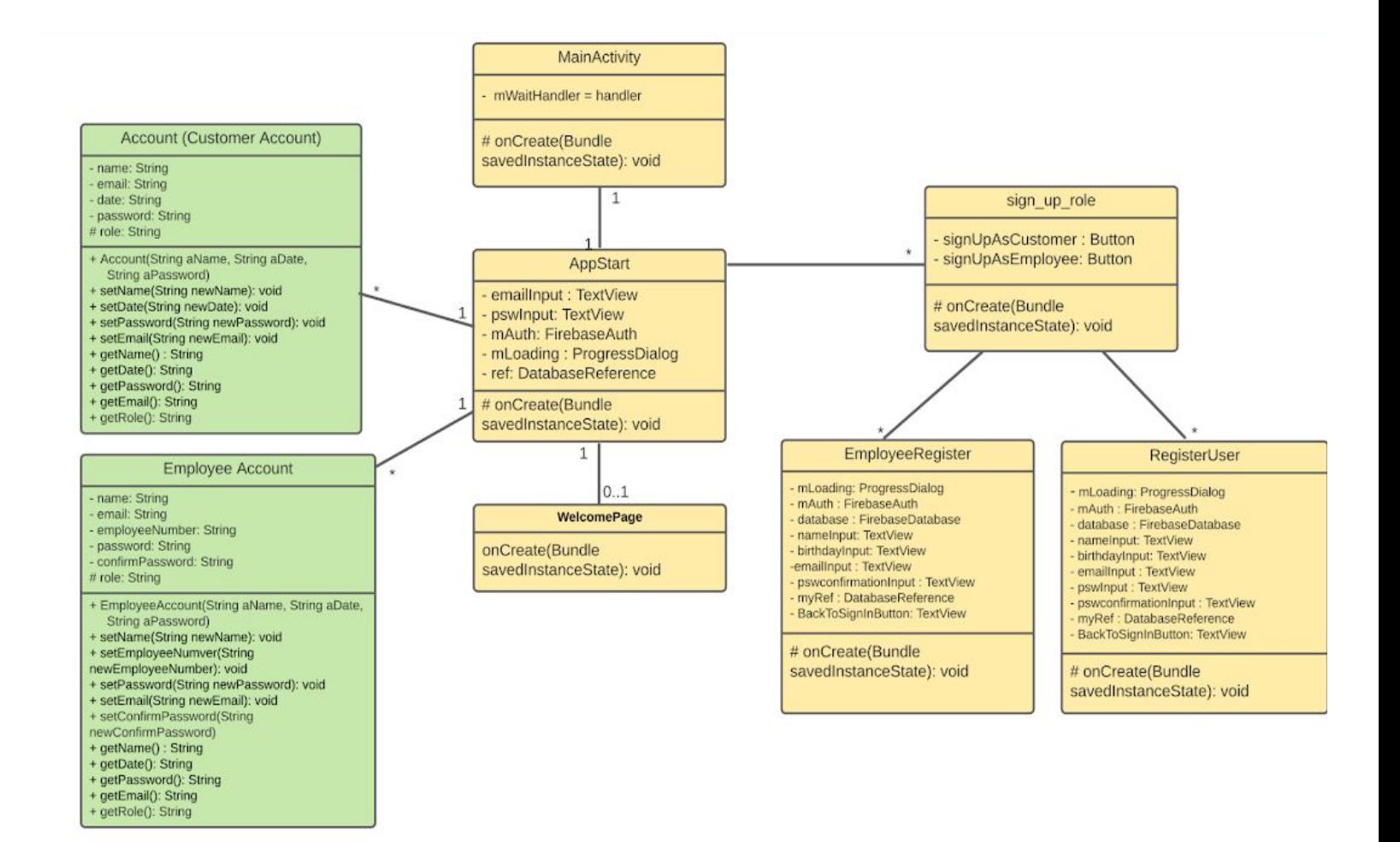

**Figure 5 :** Diagramme UML détaillé du système de connexion et la création de compte de l'application

# **6. Essai sur le prototype, analyse et comparaison entre les résultats attendus et les résultats réels**

L'essai sur ce prototype

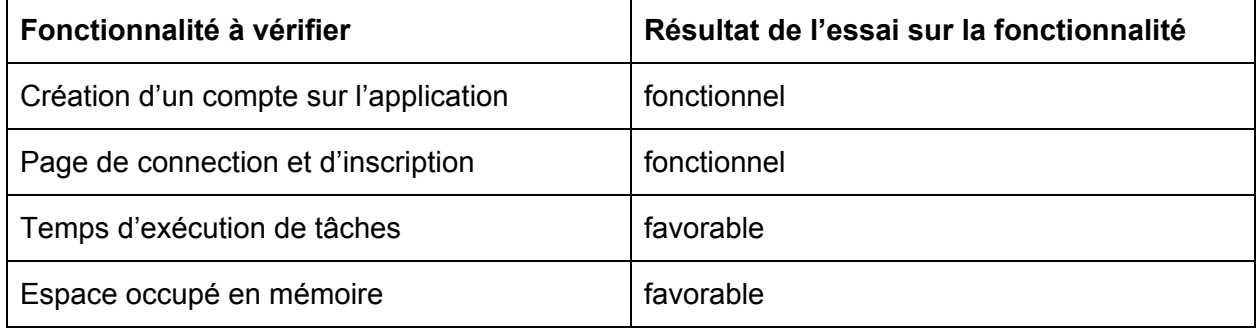

*Tableau 2 :* Résultats de l'essai

Dans le tableau suivant, nous allons faire une comparaison entre les résultats obtenus par essai du prototype et ceux attendus. Cela nous permettra ainsi de vérifier la validité des hypothèses de produit mentionnées ci-haut dans la section 3.

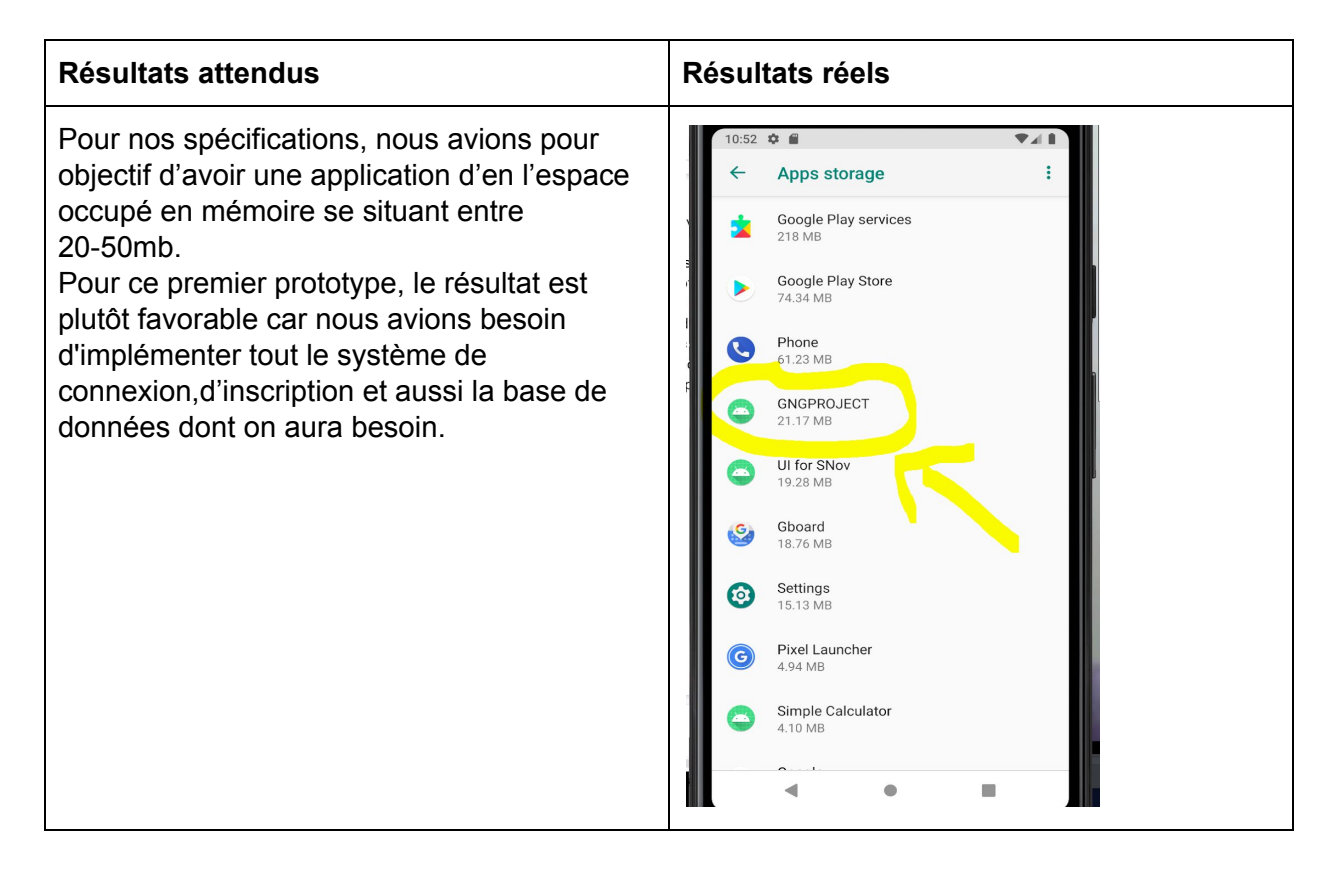

*Tableau 3:* Comparaison entre les résultats attendus et les résultats réels de l'essai

# **Tests et résultats de l'application a l'aide de firebase**

**1-** Test de l'inscription d'un employé avec Firebase :

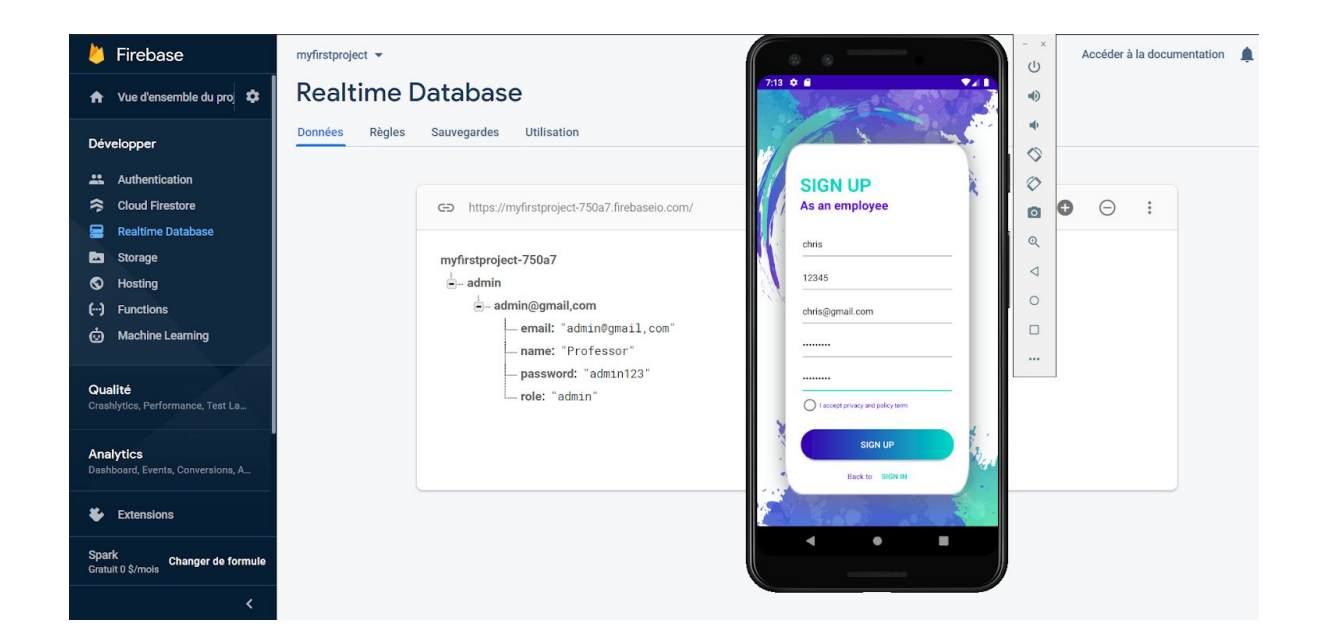

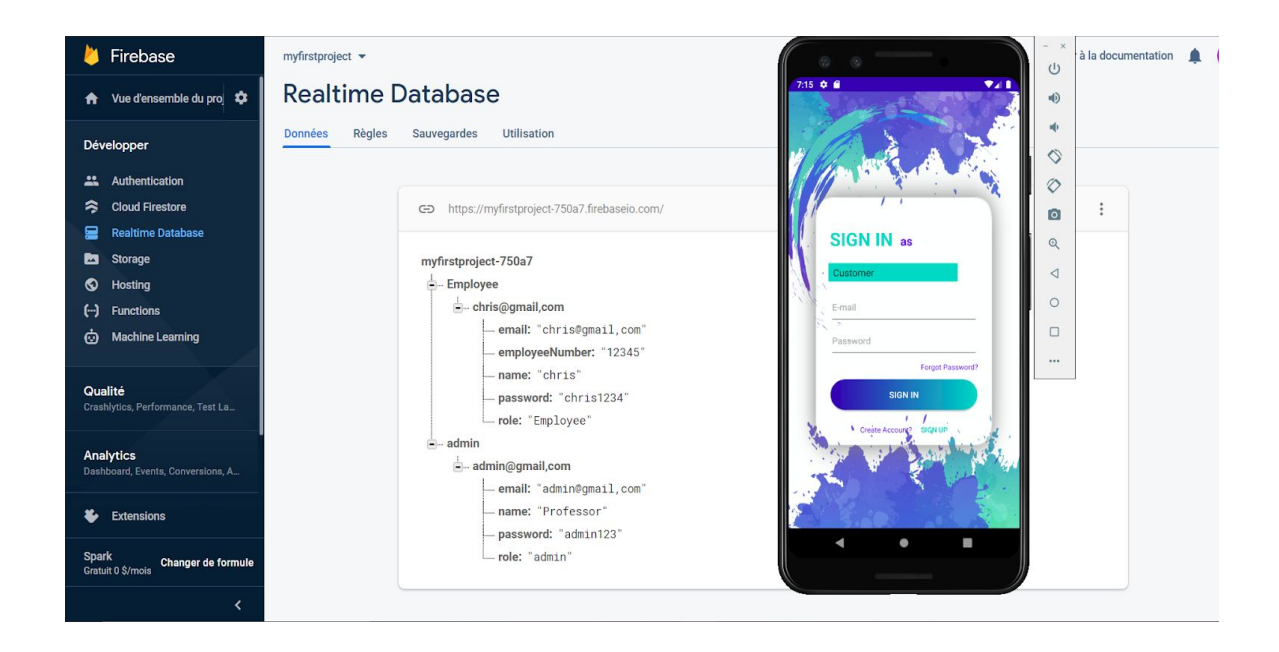

**2-** Test de l'inscription d'un client avec Firebase :

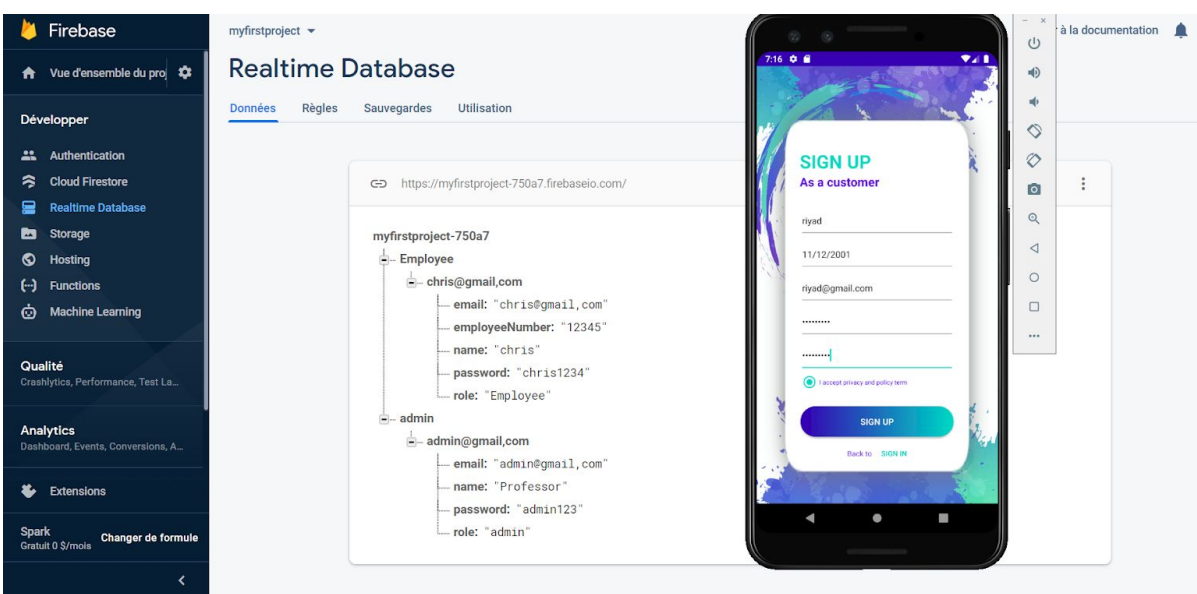

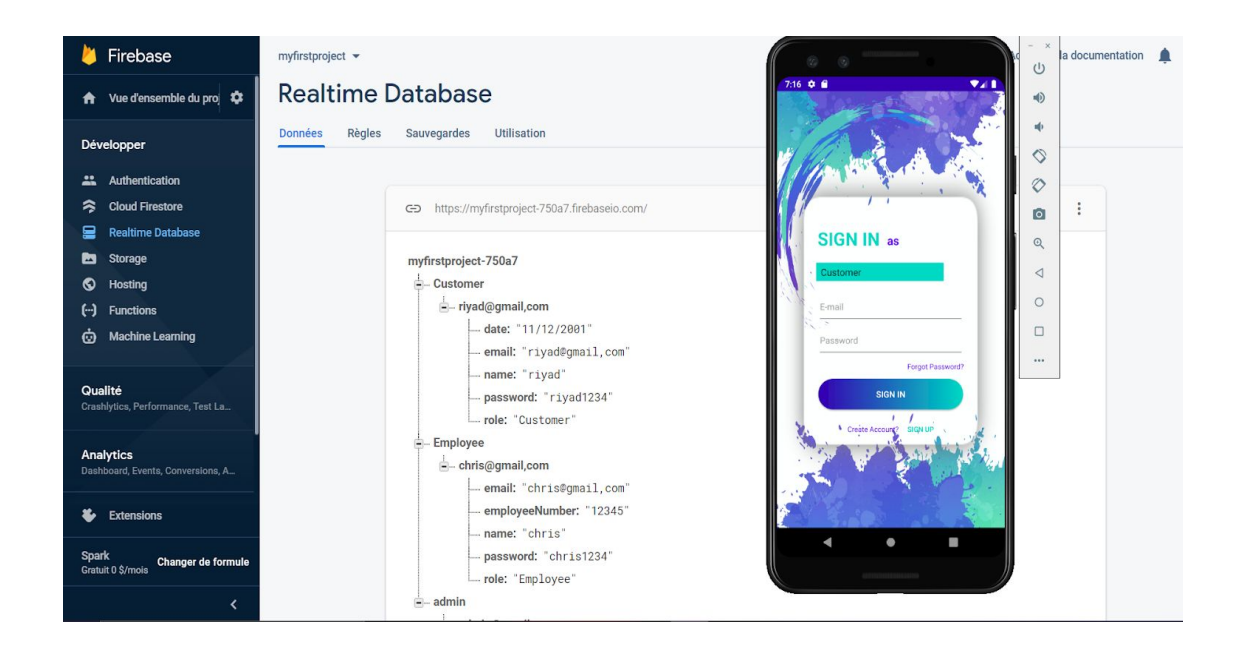

**3-** Test de la connexion d'un client avec Firebase ::

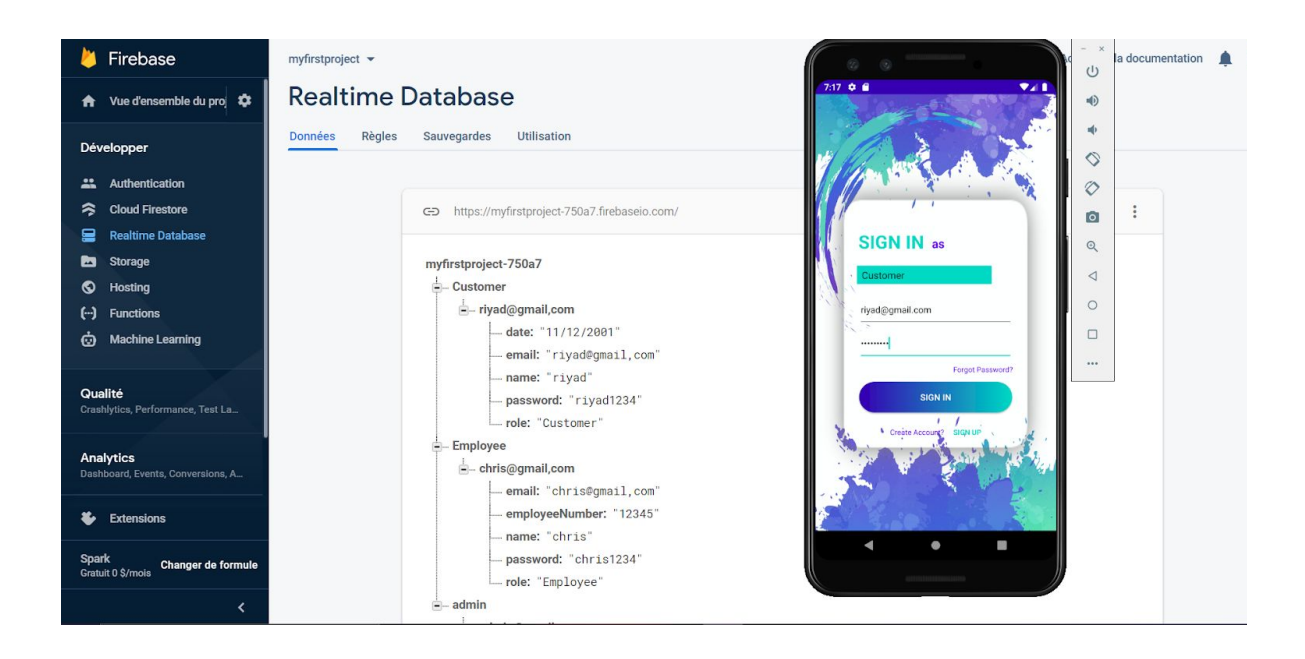

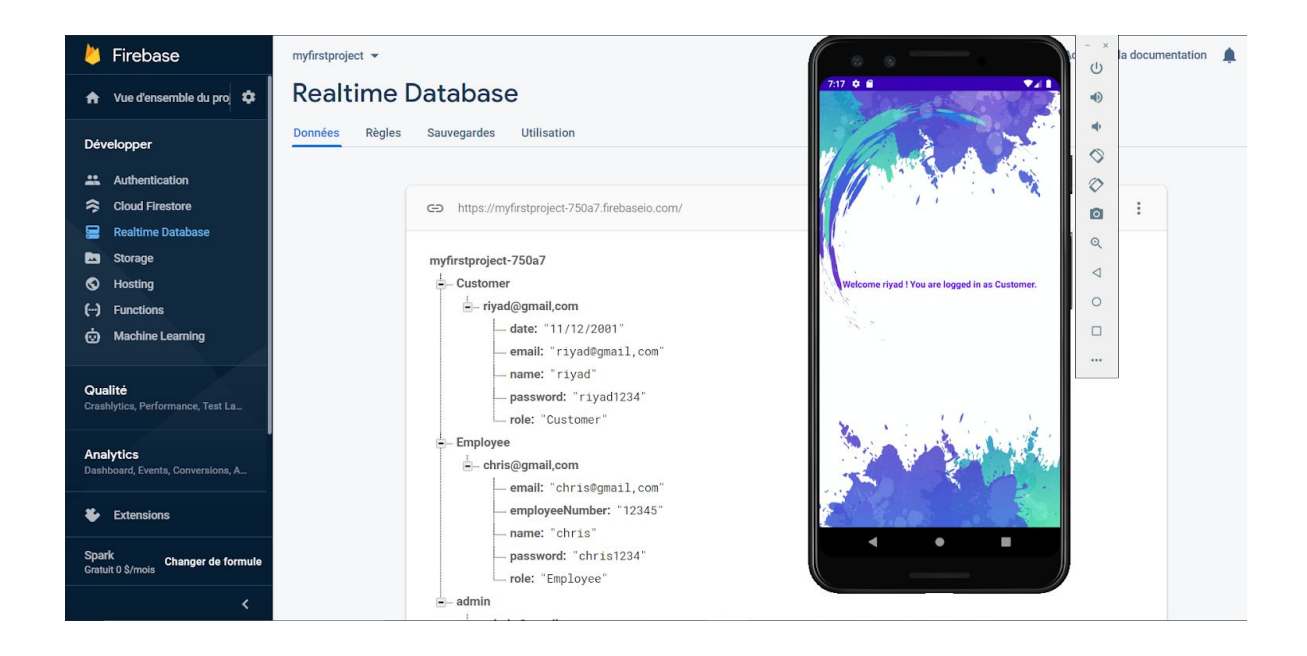

**4-**Test de la connexion d'un employé avec Firebase ::

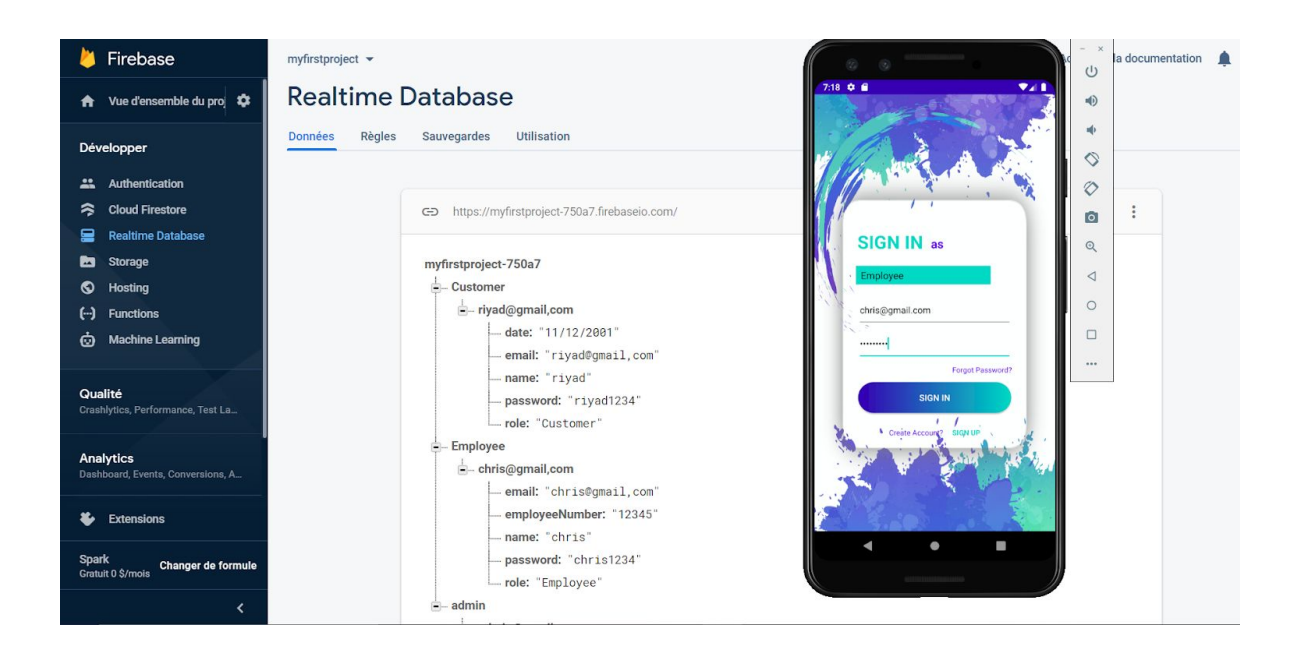

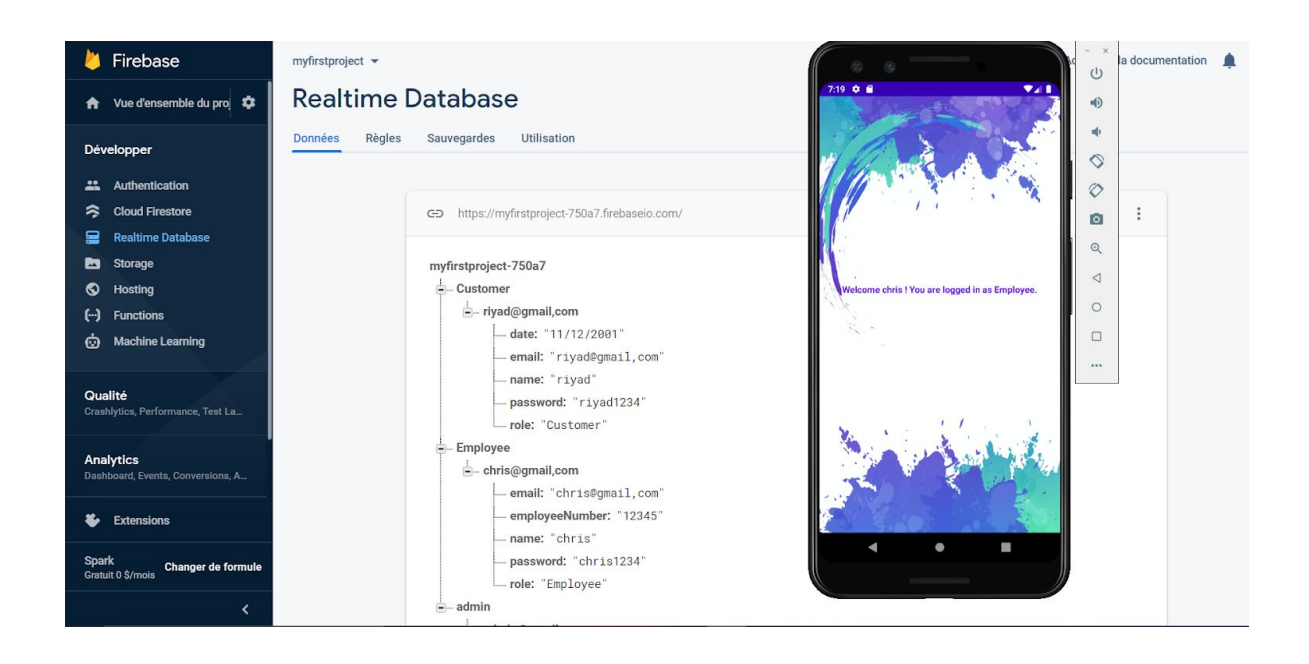

**5-** Test de la connexion de l'admin avec Firebase : :

(email: [admin@gmail.com\)](mailto:admin@gmail.com) (password:admin123)

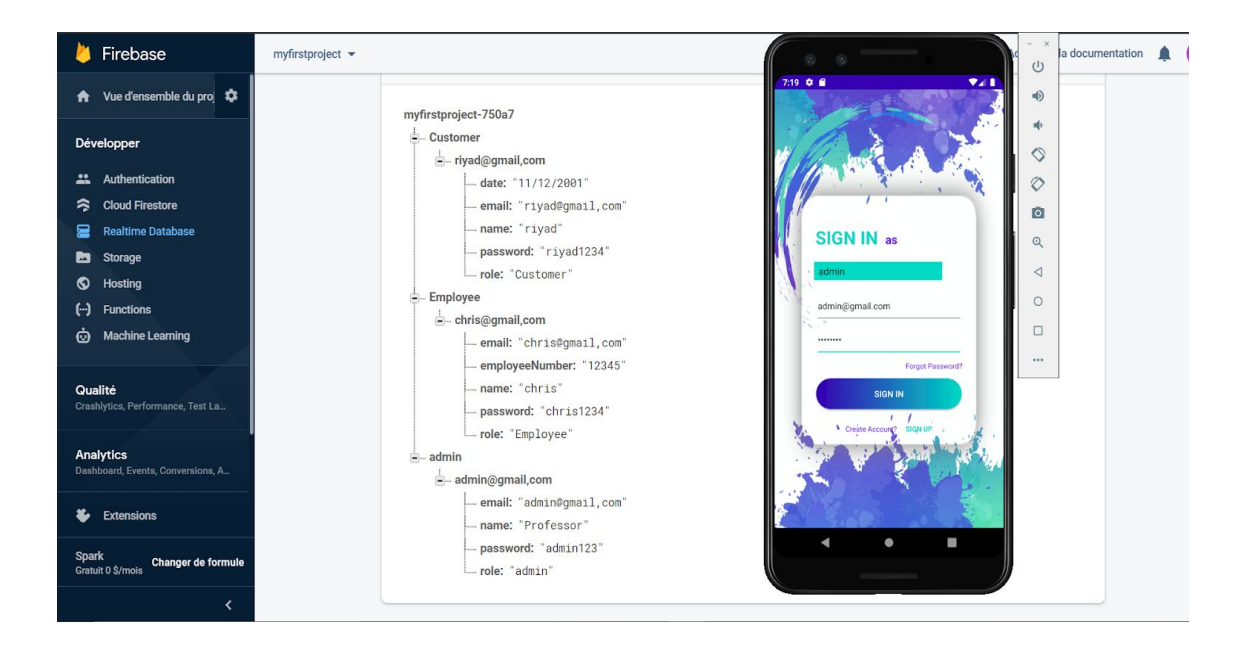

![](_page_28_Picture_0.jpeg)

## **6-** test de l'authentification :

![](_page_28_Picture_63.jpeg)

Les résultats des essais et des tests sur ce prototype sont plutôt favorables par rapport à nos attentes.Nous avons bien avancé dans le développement de l'application et les résultats sont satisfaisants par rapport à nos spécifications. L'espace en mémoire conservé, ainsi que le temps d'exécution sont favorables à nos attentes. En effet, nous avons pour but d'avoir un espace en mémoire maximum de 50 MB et le prototype occupe un espace de 20MB, ce qui est positif en tenant compte des fonctionnalités implémentées.

## <span id="page-29-0"></span>**7. Préparation de la prochaine rencontre avec le client : Rencontre client 3**

Lors de la prochaine rencontre avec le client, nous comptons lui faire un résumé de l'évolution de notre travail en lui faisant une présentation détaillée des aptitudes de notre application, cela signifie de lui montrer de façon explicite un design d'interface convivial et attractif de la page d'accueil de l'application avec les fonctionnalités les plus importantes et pouvant offrir une navigation fluide vers les différentes sections que nous aurons alors développées (jeux, forum de discussion, page d'interaction avec les organismes,...) pour les utilisateurs. En présentant les avancés de notre projet à notre client, nous espérons obtenir de sa part une rétroaction dans le but de connaître ses impressions et éventuellement apporter des améliorations à notre prototype selon là où nous nous serons rendus dans la conception de l'application en termes de fonctions déjà développées et celles qui restent encore à être implémentées, tout cela afin de répondre au mieux à ses attentes et à celles des utilisateurs.

## <span id="page-29-1"></span>**8. Liste des matériaux et composantes et leurs coûts:**

Pour la conception du prototype final de notre application, nous aurons besoin d'un serveur, il s'agit d'**amazon web services (aws)** qui est totalement gratuit mais dans l'éventualité où nous rencontrerons des difficultés avec celui-ci, nous avons pensé à la location d'un serveur chez la compagnie **hébergement web canada**. Nous aurons aussi besoin d'une licence pour l'utilisation du logiciel de design Adobe Photoshop pour la modification et l'animation des images dans l'application.

![](_page_29_Picture_704.jpeg)

#### <span id="page-30-0"></span>**9. Réferences:**

- Lien de tarification pour la licence avec Adobe Photoshop : [https://www.adobe.com/mena\\_en/creativecloud/plans.html?gclid=EAIaIQobChMI](https://www.adobe.com/mena_en/creativecloud/plans.html?gclid=EAIaIQobChMIsZuG8dqj7AIVmK3tCh1veQk0EAAYASAAEgLX1_D_BwE&sdid=8DN85NTZ&mv=search&skwcid=AL!3085!3!442333149557!e!!g!!adobe%20photoshop&ef_id=EAIaIQobChMIsZuG8dqj7AIVmK3tCh1veQk0EAAYASAAEgLX1_D_BwE:G:s&s_kwcid=AL!3085!3!442333149557!e!!g!!adobe%20photoshop!1463162770!56526981733) [sZuG8dqj7AIVmK3tCh1veQk0EAAYASAAEgLX1\\_D\\_BwE&sdid=8DN85NTZ&mv](https://www.adobe.com/mena_en/creativecloud/plans.html?gclid=EAIaIQobChMIsZuG8dqj7AIVmK3tCh1veQk0EAAYASAAEgLX1_D_BwE&sdid=8DN85NTZ&mv=search&skwcid=AL!3085!3!442333149557!e!!g!!adobe%20photoshop&ef_id=EAIaIQobChMIsZuG8dqj7AIVmK3tCh1veQk0EAAYASAAEgLX1_D_BwE:G:s&s_kwcid=AL!3085!3!442333149557!e!!g!!adobe%20photoshop!1463162770!56526981733) [=search&skwcid=AL!3085!3!442333149557!e!!g!!adobe%20photoshop&ef\\_id=E](https://www.adobe.com/mena_en/creativecloud/plans.html?gclid=EAIaIQobChMIsZuG8dqj7AIVmK3tCh1veQk0EAAYASAAEgLX1_D_BwE&sdid=8DN85NTZ&mv=search&skwcid=AL!3085!3!442333149557!e!!g!!adobe%20photoshop&ef_id=EAIaIQobChMIsZuG8dqj7AIVmK3tCh1veQk0EAAYASAAEgLX1_D_BwE:G:s&s_kwcid=AL!3085!3!442333149557!e!!g!!adobe%20photoshop!1463162770!56526981733) AlaIQobChMIsZuG8dqj7AIVmK3tCh1veQk0EAAYASAAEgLX1\_D\_BwE:G:s&s\_k [wcid=AL!3085!3!442333149557!e!!g!!adobe%20photoshop!1463162770!565269](https://www.adobe.com/mena_en/creativecloud/plans.html?gclid=EAIaIQobChMIsZuG8dqj7AIVmK3tCh1veQk0EAAYASAAEgLX1_D_BwE&sdid=8DN85NTZ&mv=search&skwcid=AL!3085!3!442333149557!e!!g!!adobe%20photoshop&ef_id=EAIaIQobChMIsZuG8dqj7AIVmK3tCh1veQk0EAAYASAAEgLX1_D_BwE:G:s&s_kwcid=AL!3085!3!442333149557!e!!g!!adobe%20photoshop!1463162770!56526981733) [81733](https://www.adobe.com/mena_en/creativecloud/plans.html?gclid=EAIaIQobChMIsZuG8dqj7AIVmK3tCh1veQk0EAAYASAAEgLX1_D_BwE&sdid=8DN85NTZ&mv=search&skwcid=AL!3085!3!442333149557!e!!g!!adobe%20photoshop&ef_id=EAIaIQobChMIsZuG8dqj7AIVmK3tCh1veQk0EAAYASAAEgLX1_D_BwE:G:s&s_kwcid=AL!3085!3!442333149557!e!!g!!adobe%20photoshop!1463162770!56526981733)
- Lien pour les détails en rapport avec Adobe Photoshop : [https://www.adobe.com/mena\\_en/products/photoshop.html?promoid=PC1PQQ5](https://www.adobe.com/mena_en/products/photoshop.html?promoid=PC1PQQ5T&mv=other) [T&mv=other](https://www.adobe.com/mena_en/products/photoshop.html?promoid=PC1PQQ5T&mv=other)

**Nous**